# **6. Convertorul A/D**

#### **6.1 Introducere**

Există foarte multe situații în care comunicarea dintre microcontroller și lumea exterioară nu se poate realiza doar printr-un canal cu două nivele de tensiune (i.e. canale digitale). Într-o asemenea situație se află și senzorii, de la care datele sunt preluate sub formă analogică, ceea ce înseamnă că fiecărui nivel de tensiune îi corespunde o anumită valoare (e.g. de temperatură, intensitate luminoasă).

Într-un asemenea context, utilizarea porturilor digitali pentru citirea datelor analogice nu este posibilă. Pentru a facilita prelucrarea digitală a datelor provenite de la surse analogice, se utilizează convertoare care transformă nivelele de tensiune analogice în secvențe de nivele de tensiune digitale. Aceste convertoare sunt cunoscute sub numele de **convertoare Analog/Digitale** (A/D). **Rezolutia** convertorului reprezintă numărul maxim de semnale digitale furnizate pentru un nivel analogic.

De regulă, un convertor permite transformarea mai multor linii analogice în semnale digitale, dar nu simultan. Numărul maxim de linii analogice care pot fi transformate de un convertor A/D reprezintă numărul **canalelor** acestuia.

În cazul microcontrollerului 18F4455, există deja un convertor intern sub forma unui modul legat la magistrala de adresă şi date. Canalele modulului de conversie sunt multiplexate cu pinii microcontrollerului şi sunt în număr de 13. Din această cauză, utilizarea unui canal este conditionată de setarea în mod analogic a pinului respectiv. Rezoluția convertorului este de 10 biți, iar din cauza conectării directe la magistrala de date și adrese, modulul poate fi configurat prin simpla modificare a unor registrii speciali. Totodată, citirea datelor se rezumă la o simplă citire a doi regiştrii.

#### **6.2 Principiul de functionare a convertorului A/D**

Ca orice alt modul, şi convertorul A/D are ataşat un bit pentru activarea sau dezactivarea lui. Acest bit este ADON din registrul ADCON0. Dacă ADON este 1, modulul A/D este activat. În caz contrar, modulul este inactiv.

După cum se poate observa din Figura 6.1, există o singură linie de intrare în convertorul A/D. Cu toate acestea, există 13 canale care pot fi selectate ca linii de intrare prin biții CHS3:CHS0 (a se consulta Tabelul 6.1) ai registrului ADCON0. Pinul corespunzător canalului selectat ca intrare în convertor trebuie să fie configurat ca pin de intrare (i.e. prin registrul TRIS corespunzător) și ca pin analogic (i.e. prin biții PCFG3:PCFG0 ai registrului ADCON1, Tabelul 6.2).

Valorile convertite maxime si minime corespund unor **tensiuni de referintă**. Acestea sunt alese în funcție de preferințe, prin biții VCFG1:VCFG0. De regulă, tensiunile de referintă vor corespunde tensiunilor de alimentare a microcontrollerului, adică Vdd și Vss. Există însă și situații în care se dorește atingerea unei precizii mult mai mari decât oferă plaja de 0-5 V de alimentare. În aceste cazuri se va utiliza o tensiune de referință preluată de pe pinii microcontrollerului AN2 și AN3.

Înainte de pornirea unei conversii, convertorul trebuie lăsat într-o stare de achiziție (en. ,aquisition state") un timp minim  $T_{AO} = T_{AMP} + T_C + T_{COFF}$ , unde  $T_{AMP}$  este timpul de stabilizare al amplificatorului intern,  $T<sub>C</sub>$  este timpul de încărcare a condensatorului corespunzător semnalului extern convertit (în cazul în care nu există un asemenea condensator  $T_C = 0$ ), iar  $T_{COFF}$  este un coeficient datorat temperaturilor de lucru. De regulă, T<sub>AMP</sub> = 0.2 µs, T<sub>C</sub>  $\rightarrow$  0 iar T<sub>COFF</sub>  $\rightarrow$  0 (pentru temperaturi < 25° C). Pentru temperaturi > 25° C, T<sub>COFF</sub> minim este  $\approx 1.2$  µs. În acest caz, timpul de achiziție minim poate ajunge chiar şi la 2.5-3 µs.

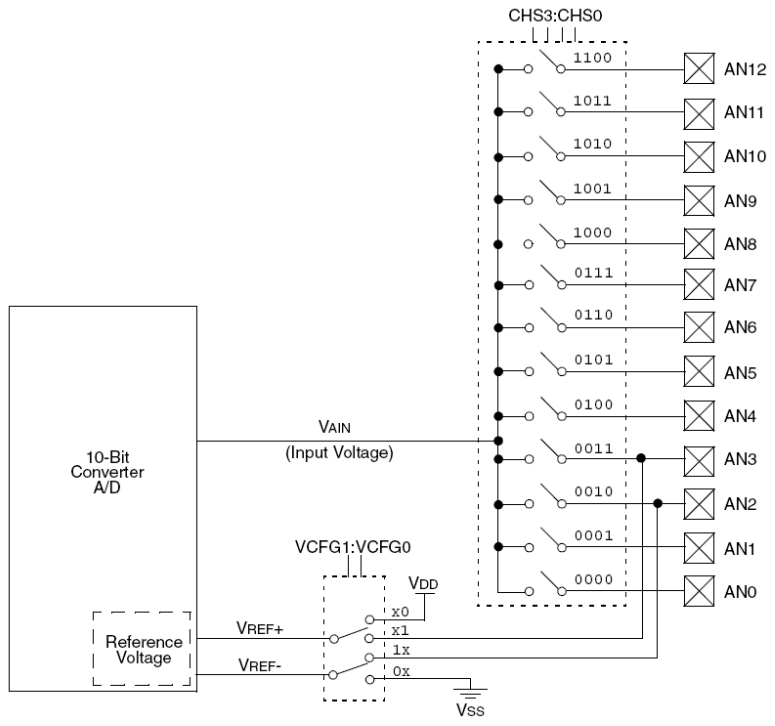

Figura 6.1. Schema bloc a convertorului A/D

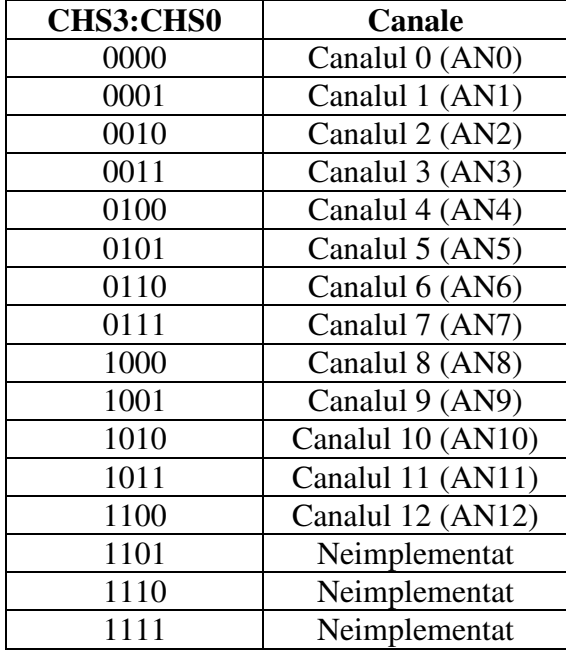

Tabelul 6.1. Alegerea canalelor

Timpul alocat conversiei unui bit,  $T_{AD}$ , este dependent de frecvența de lucru. Pentru a realiza o conversie de 10 biți, este nevoie de 11  $T_{AD}$ .  $T_{AD}$  se configurează soft prin biții ADCS2:ADCS0 ai registrului ADCON2. Printre aceste valori se disting şi unele care sunt date de oscilatorul RC intern al convertorului. Acest caz a fost prevăzut întrucât convertorul poate funcționa și în mod SLEEP, în acest caz tactul de conversie fiind dat de oscilatorul intern al convertorului. Pentru o listă a tuturor valorilor posibile pentru  $T_{AD}$ , se poate consulta Tabelul 6.3.

Conversia se porneşte prin setarea bitului GO/ DONE . Sfârşitul conversiei se poate determina prin testarea aceluiaşi bit. În momentul în care acesta devine 0, conversia a luat sfârșit, iar rezultatul se află stocat în regiștrii ADRESH: ADRESL. Deoarece rezoluția convertorului este de 10 biți iar cei doi regiștrii însumează 16 biți, rezultatul poate fi aliniat la stânga sau la dreapta utilizând bitul ADFM al registrului ADCON2. Dacă acest bit este 1, rezultatul este aliniat la dreapta, iar dacă este 0, rezultatul este aliniat la stânga. Această setare trebuie însă efectuată înainte de începerea conversiei.

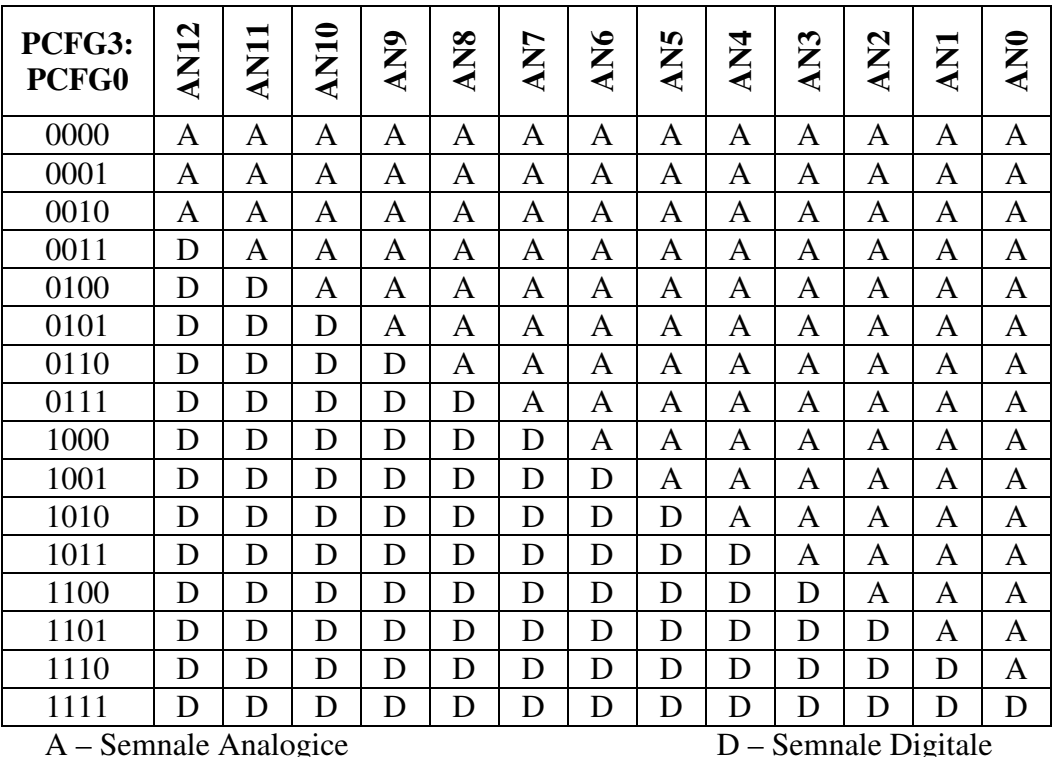

Tabelul 6.2. Biții pentru configurarea semnalelor Analogice/Digitale

## **6.3 Alegerea tactului de conversie**

Fiecărui bit convertit îi corespunde un timp de conversie  $T_{AD}$ . Pentru a realiza o întreagă conversie este nevoie de 11  $T_{AD}$ . Posibilele valori pentru  $T_{AD}$  corespunzătoare diferitelor frecvente de lucru sunt date în Tabelul 6.3.

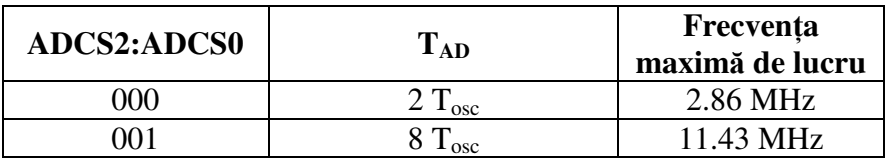

| 010 | $32 T_{\rm osc}$                | 45.71 MHz  |
|-----|---------------------------------|------------|
| 011 | RC (Osc. Intern) $\approx$ 4 ms | 1.00 MHz   |
| 100 | $4 T_{\text{osc}}$              | 5.71 MHz   |
| 101 | 16 $T_{\rm osc}$                | 22.86 MHz  |
| 110 | 64 $T_{\rm osc}$                | 48.0 MHz   |
|     | RC (Osc. Intern) $\approx$ 4 ms | $1.00$ MHz |

Tabelul 6.3. Alegerea tactului de conversie în funcție de frecvența de lucru

## **6.4 Alegerea timpului de achizitie**

Timpul de aciziție permite încărcarea condensatorilor înainte de începerea conversiei. Tocmai din această cauză, dacă timpul alocat încărcării nu este suficient de mare, rezultatul conversiei poate să fie eronat. În acest context, modulul de conversie A/D oferă posibilitatea ca respectarea timpului de achiziție să fie la latitudinea utilizatorului (prin ștergerea biților ACQT2:ACQT0) sau să fie selectat prin configurarea biților ACQT2:ACQT0.

Dacă timpul de achiziție este lăsat la latitudinea utilizatorului, după activarea modului, utilizatorul trebuie să aștepte un minim de achiziție în funcție de o serie de parametrii externi. În secțiunea precedentă, s-a calculat un timp minim de 3 µs pentru temperaturi mai mari de 25° C. Astfel, dacă luăm în considerare o frecvență de lucru de  $20$  MHz (unde o instructiune este executată în 0.2  $\mu$ s), secventa de cod prin care se poate realiza o asemenea întârziere arată în felul următor:

```
Wait_1_Micro: 
       NOP 
       RETURN 
Wait_Acquisition_Time: 
      CALL Wait_1_Micro 
       CALL Wait_1_Micro 
      CALL Wait_1_Micro 
       NOP 
       RETURN
     … 
     ; Prin execuția rutinei "Wait_Acquisition_Time" (împreună cu timpul
     ; de execuție a apelului) se realizează o întârziere de 4 µs
    CALL Wait_Acquisition_Time
```
În cel de-al doilea caz, după activarea bitului GO/ DONE (adică după pornirea conversiei), timpul de achizitie este ținut în interiorul modulului. În acest caz nu se poate spune când s-a terminat timpul de achiziție și când a început conversia. În Tabelul 6.4 se pot vedea timpii corespunzători celor trei biți ACQT2:ACQT0. Acești biți se vor configura în funcție de  $T_{AD}$ , astfel încât timpul minim de achiziție să fie de 3 µs. Valorile posibile pentru  $T_{AD}$  sunt listate în Tabelul 6.3.

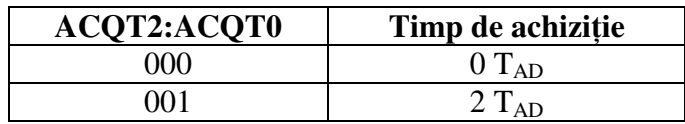

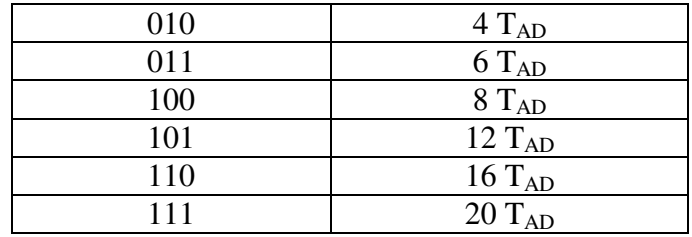

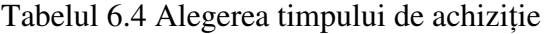

Un exemplu de alegere a timpului de achizitie este prezentat după cum urmează. Se consideră o frecvență de lucru egală cu 20 MHz. Din Tabelul 6.3 se alege intrarea corespunzătoare unei frecvențe maxime de lucru de 22.86 MHz, adică ADCS2=1, ADCS1=0 iar ADCS0 = 1. În acest caz,  $T_{AD} = 16$   $T_{OSC}$ , iar  $T_{OSC} = 1/20$  µs, de unde rezultă că  $T_{AD} = 0.8$  µs. Pentru a ajunge la  $T_{AO} = 3$  µs, va trebui să alegem un timp de achiziție de 4 T<sub>AD</sub>, adică ACQT2 = 0, ACQT1 = 1 iar ACQT0 = 0.

#### **6.5 Configurarea convertorului** ş**i realizarea unei conversii**

Configurarea convertorului A/D implică următorii paşi:

- Configurarea pinilor analogici (PCFG3:PCFG0 din registrul ADCON1);
- Configurarea corespunzătoare a registrilor TRIS pentru tensiuni de referință pinii să fie de ieșire, iar pentru canalul ales pinul corespunzător să fie de intrare;
- Configurarea tensiunilor de referintă (VCFG1:VCFG0 din registrul ADCON1);
- Selectarea canalului de intrare (CHS3:CHS0 din registrul ADCON0);
- Selectarea formatului de aliniere a rezultatului (bitul ADFM din registrul ADCON2);
- Configurarea timpului de achiziție (ACQT2:ACQT0 din registrul ADCON2);
- Configurarea tactului de conversie (ADCS2:ADCS0 din registrul ADCON2);
- Activarea modului de conversie A/D (bitul ADON din registrul ADCON0).

Opțional, dacă se dorește utilizarea întreruperilor, se pot adăuga următoarele setări:

- Ştergerea bitului ADIF din registrul PIR1;
- Activarea întreruperii corespunzătoare convertorului prin setarea bitului ADIE din registrul PIE1;
- Activarea întreruperii globale prin setarea bitului GIE din cadrul degistrului INTCON.

După realizarea acestor configurări, dacă s-a optat pentru un timp de achiziție controlat de utilizator (prin stergerea bitilor ACQT2:ACQT0), atunci trebuie asteptat un interval corespunzător (vezi secțiunea 6.4). În caz contrar, se poate porni conversia prin setarea bitului GO/ DONE din registrul ADCON0.

Întregul proces de conversiei implică următorii paşi:

• Așteptarea timpului de achiziție (dacă este necesar);

- Pornirea conversiei prin setarea bitului GO/DONE din registrul ADCON0;
- Aşteptarea sfârşitului conversiei prin testarea dezactivării bitului GO/DONE sau prin asteptarea apariției unei întreruperi (dacă s-a configurat o asemenea operațiune);
- Citirea rezultatului din regiştrii ADRESH:ADRESL şi ştergerea bitului ADIF din registrul PIR1.

În continuare, realizarea unei noi conversii implică aşteptarea unui timp minim de achizitie, după cum s-a discutat în sectiunea 6.4.

## **6.6 Exemplu de utilizare a convertorului**

Pentru a exemplifica modalitatea de configurare şi utilizare a convertorului A/D, vom considera următoarea problemă rezolvată:

 $\mathfrak{R}$ . Se consideră un senzor de temperatură legat la canalul 0 al convertorului și un

ventilator comandat de pe PORTB<0>. Dacă temperatura înregistrată depăşeşte 30° C să se pornească ventilatorul timp de 10 minute. În intervalul de timp cât ventilatorul este pornit, nu mai este necesară realizarea conversiilor. După terminarea celor 10 minute de functionare, dacă în continuare se detectează peste 30° C, ventilatorul este lăsat pornit pentru alte 10 minute.